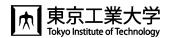

# How to use T2SCHOLA (For students)

In Tokyo Tech, the learning management system (LMS), T2SCHOLA, is available to browse course materials and to submit assignments.

Log-in to T2SCHOLA will be enabled on the next day after your Tokyo Tech e-mail address becomes available.

Also enrolled courses will be displayed on the next day after the enrolment registration on "Web system for S&F" is completed.

## ◆How to log-in

Accessing via Tokyo Tech Portal

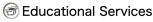

- 12SCHOLA
- **TOKYO TECH OCW/OCW-i統合システム**
- 東工大学修ポートフォリオ(TokyoTechPortfolio)

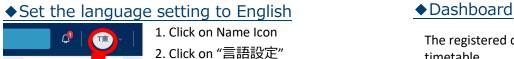

The registered courses will be displayed as a timetable.

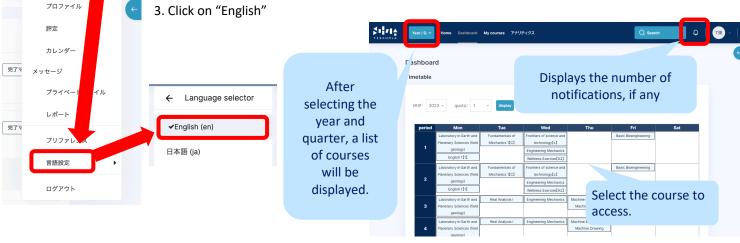

#### ♦ Home screen

There are "Course Search" and "Site Announcements.

"The "Site Announcements" section displays communications from T2SCHOLA.

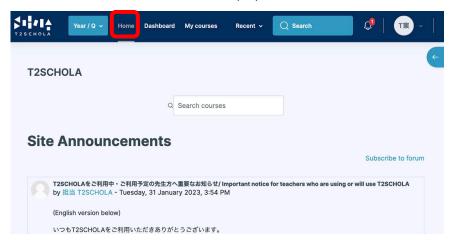

## **♦**Calender

The calendar provides information on assignment deadlines, etc.

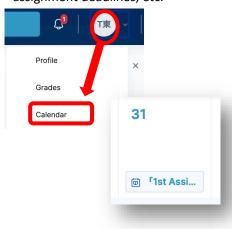

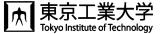

## **♦**Course screen

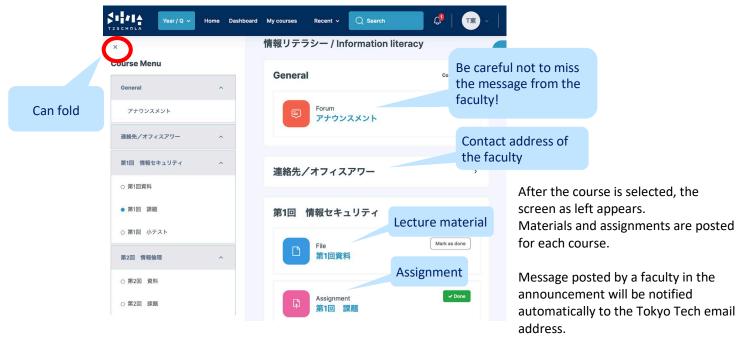

# ◆Assignment submission

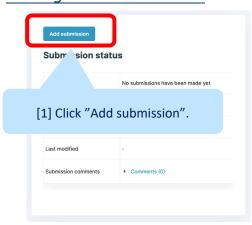

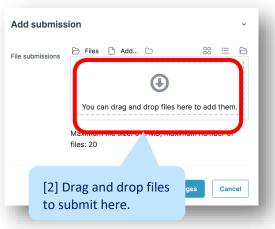

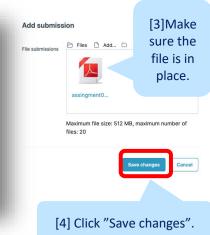

## ◆User's guide

Click on the light blue arrow in the upper right corner of the screen for a link to the user guide.

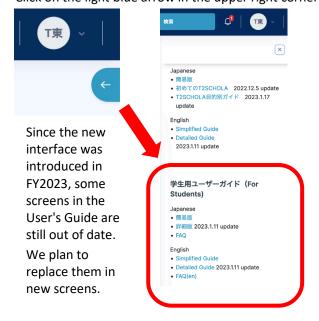

# **♦**Inquiry

For inquiries, click the banner, shown at the bottom of the top page.

Then on the displayed form, fill in the required information, and submit it.

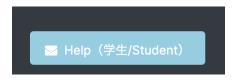